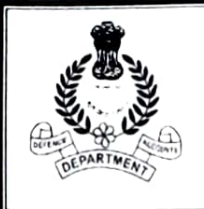

# कार्यालय, रक्षा लेखा नियंत्रक, नं. ।, स्टाफ रोड, सिकंदराबाद.09 -<br>OFFICE OF THE CONTROLLER OF DEFENCE ACCOUNTS NO.1, STAFF ROAD, SECUNDERABAD 500 009 ( email: aomscc.dad@ hub.nic.in) दरभाष/PHONE: 040-27843385

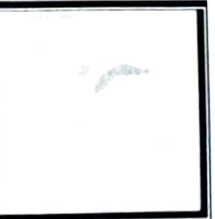

 $\text{No.}$  O&M/6864/Gen Corr Dated: 04<sup>th</sup> July. 2022.

# महत्वपूर्ण परिपत्र/ IMPORTANT CIRCULAR

प्रति/ $\Gamma$ o

जेमीडीए I/C PAO (ORs) EME (mT) ATATTH (\$T4 The ACDA VC PAO (ORs) AOC (ttuT) 3AT3ATTT (13A-f The ACDA VC सभी उप कार्यालय सिकंदराबाद, और वैजाग मख्य कार्यालय में सभी अनुभाग (स्थानीय)

The JCDA /C AAO Vizag<br>All Sub-offices under Secunderabad and Vizag All Sections in Main Office  $(Local)$ 

(Through CDA Secunderabad wcbsite)

विषय:- एनएडीएफएम द्वारा ज्ञान सुधा 2.0 का शुभारंभ - के संबंध में। Sub:- Launch of Gyan Sudha 2.0 by NADFM - Reg.

 $-X-X-$ 

हमें यह बताते हुए बेहद खुशी हो रही है कि माननीय सीजीडीए श्री रजनीश कुमार ने राष्ट्रीय रक्षा वित्तीय<br>प्रबंधन अकादमी पुणे में पोर्टल लॉन्च किया है। 2.0 को ज्ञान सुधा 18.05.2022

It gives us immense pleasure to inform that llon ble CGDA Shri Rajinish Kumar has launched Gyan Sudha 2.0 Portal on 18.05.2022 at National Academy of Defenee Financial Management Pune.

वर्ष 2018 में ज्ञान मुधा पोर्टल, अपने विकास के बाद से, हमारे विभाग के अधिकारियों और कर्मचारियों को 2. वष 2018 म ज्ञान सुधा पाटल, अपने विकास के बाद से, हेसी पत्रमान के आदेकारिया जाते गरे गए गए गए।<br>स्व-पुस्तक ई-लर्निंग प्रदान करने में अत्यधिक उपयोगी रहा है। आज तक, कुल 5700 उपयोगकर्ता प्लेटफॉर्म पर पंजीकृत हैं और इसे लगभग प्राप्त हुआ है। उपयोगकर्ताओं द्वारा ग्यारह लाख हिट प्राप्त हुआ है । वर्तमान में पोर्टल पर<br>300 मे अधिक वीडियो होस्ट किए गए हैं।

Since its developmcnt in the ycar 2018. Gyan Sudha Portal has been immenscly useful in imparting self-paced c-learning to the oflicers and stalf of our Department. As on date. total 5700 users are registered on the platform and it has received appx. Eleven lakhs hits by the users. More than 300 vidcos are presently hosted on the portal.

ज्ञान सुधा की तुलना में ज्ञान सुधा 2.0 में किए गए महत्वपूर्ण उन्नयन की संक्षिप्त तुलना अनुलग्नक 'Á' के रूप 3. ज्ञान सुधा का तुलना म ज्ञान सुधा 2.0 म किए गए महत्वपूर्ण उन्नयन का मांबेस तुलना अनुलेन्नके 75 के बै<br>में संलग्न है। ज्ञान सुधा 2.0 की विस्तृत विशेषताएं और उपयोगकर्ता नियमावली अनुलग्नक 'वी' और 'मी' के रूप में सलग्न की गई है। यह भी सूचित किया जाता है कि जान सुधा 2.0 का एक परिचयात्मक वीडियो यूट्यूब चैनल "रक्षा लेखा विभाग, रक्षा मंत्रालय" पर भी उपलब्ध है और 20-05-2022 को प्रकाशित किया गया है।

Brief comparisons of important upgradation made in Gyan Sudha 2.0 vis-à-vis Gyan Sudha are enclosed as Annexure ' $\vec{A}$ '. Detailed features and User Manual of Gyan Sudha 2.0 have been enclosed as Annexure 'B' and 'C. It is also informed that an introductory video of Ministry of Defence" and published on 20-05-2022. Sudha 2.0 is also available on YouTube channel "Defence Accounts Department.<br>Ev of Defence" and published on 20.05.2022.

डस संबंध में, सक्षम प्राधिकारी ने कार्यालयों के प्रभारी को पोर्टल का प्रचार-प्रसार करने की सलाह दी है<br>भेद से अधिक अधिकारी 4. इस संबंध में, सक्षम प्राधिकारी ने कार्यालयों के प्रभारी को पोर्टल का प्रचार-प्रसार करने की सलाह दी है<br>ताकि अधिक से अधिक अधिकारी अपने क्षमता निर्माण के लिए पोर्टल का लाभ उठा सकें। सभी अधिकारियों एवं कर्मचारियों को ज्ञान सुधा 2.0 पोर्टल के तहत पंजीकरण करने के लिए प्रेरित करने का भी अनुरोध है। ताकि आपके<br>अधिकार क्षेत्र में आने वाले वर्ग एरी में :कैन सूठी करी करने के लिए प्रेरित करने का भी अनुरोध है। ताकि आपके अधिकार क्षेत्र में आने वाले कर्मचारियों और अधिकारियों का शत-प्रतिशत पंजीकरण हो सके।<br>अधिकार क्षेत्र में आने वाले कर्मचारियों और अधिकारियों का शत-प्रतिशत पंजीकरण हो सके।

In this regard. Competent Authority has advised the In-charges of the offices to give<br>vide publicity of the Portal so that more and more officials can take benefit of the portal for<br>their capacity building. It is further r

ज्ञान सुधा को एनएडीएफएम 2.0, वेबसाइट के माध्यम से भी एक्सेस किया जा सकता है। उपयोगकर्ता 5. ज्ञान सुधा को एनएडीएफएम 2.0, वेबसाइट<br>मार्गदर्शिका के स्क्रीनशॉट तैयार संदर्भ के लिए संलग्न हैं।

Gyan Sudha 2.0 can also be accessed through NADEM. Website. Screenshots of the user guide are also enclosed for ready reference.

## 6.

 $\ddot{\phantom{a}}$ 

इस संबंध में अनुपालन रिपोर्ट इस कार्यालय को उपलब्ध कराने की कृपा करें।<br>A compliance report in this regard may please be furnished to this office.

(एस बत्सला, भा.र.ले.से) (S.Vatsala, IDAS.)<br>सहायक नियंत्रक/Asst.Controller الجامعة (S.Vatsala, IDAS)

he SAO IT Section  $Logat$ 

for uploading on CDA Secunderabad website.

sd | —<br>बरिष्ठ लेखा अधिकारी (सं. एवं. प) / Sr.Accounts Oflicer (0&M)

## Annexure A

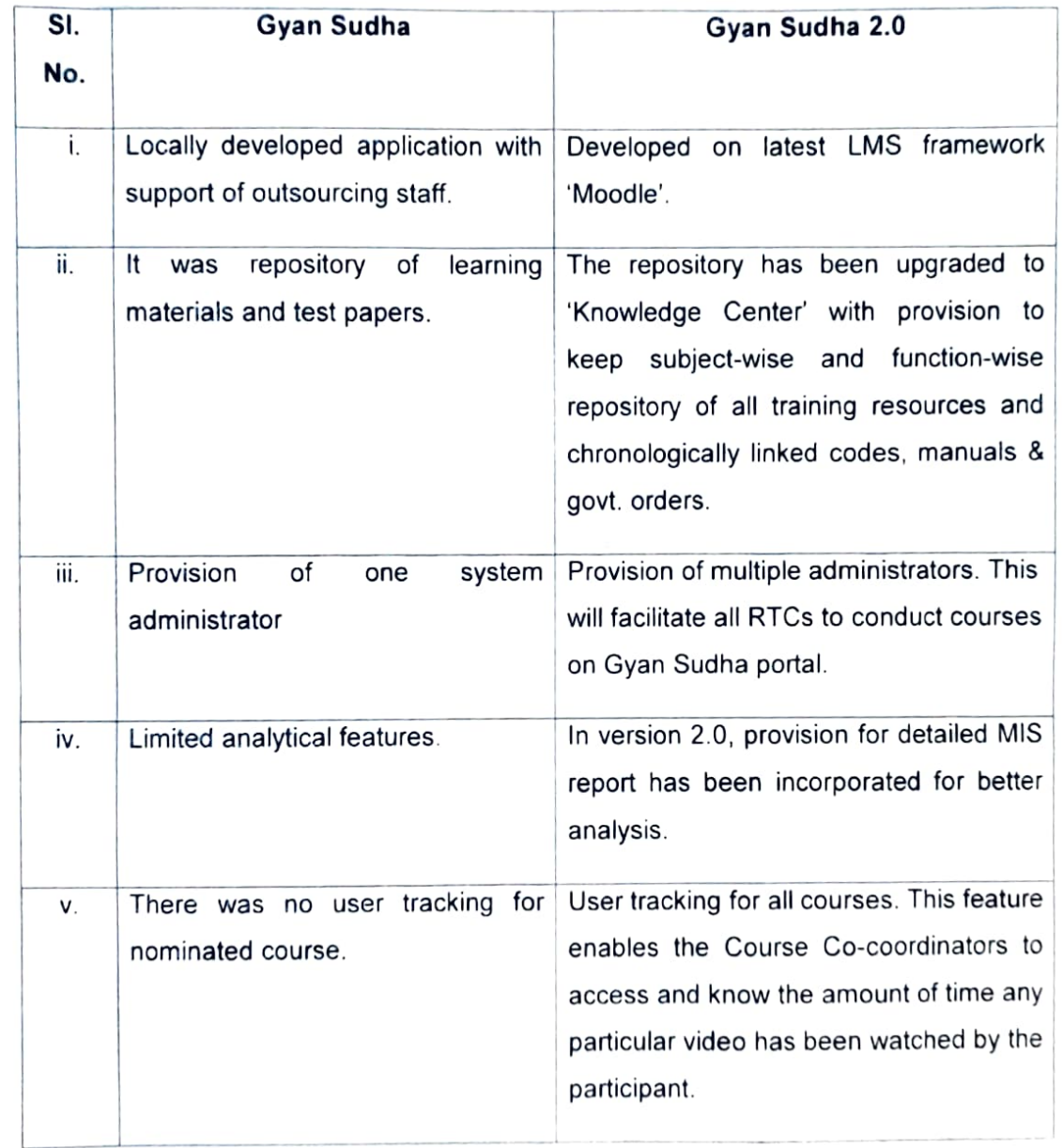

i,

#### Annexure B

## 1. Admin Module

a. In existing Gyan Sudha there was only one system administrator who had access to approve new registered users or add new faculty or new client controllers.

In Gyan Sudha 2.0 a new user Institute Admin has been created. This user will have access to approve new registered users or add new faculty or new client controllers for respective Institute.

b. In existing Gyan Sudha there was an E-Sankalan which had Codes and Manuals.

In Gyan Sudha 2.0 Knowledge Centre has been created which has provision to add subject wise and function wise repository of all training resources and chronologically linked govt orders.

c. In existing Gyan Sudha provision to add qualification of faculty was not available.

In Gyan Sudha 2.0 provision to add additional information like qualification and domain of expertise has been created as suggested by committee members.

d. A database will be created to store information of all DAD offices situated in India.

Repository of faculties of all RTCs. A database for DAD and non-DAD faculty will be created and contain all useful information about a faculty.

## 2. Coordinator Module

a. In existing Gyan Sudha there was a provision to add new client controller and their sub offices.

In Gyan Sudha 2.0 a database of all controller's offices and sub offices has been created.

b. In existing Gyan Sudha there was no provision to edit the courses once created also whenever the same course is repeated there was no provision to use already existing tutorials and question papers i.e. all tutorials were uploaded again.

In Gyan Sudha 2.0 new features like edit existing courses, subject contents and use of existing courses and tutorials available in Knowledge Centre has been made.

c. In existing Gyan Sudha the participants were able to directly attempt assignments, multiple choice questions, feedback to generate certificates without going through tutorials.

In Gyan Sudha 2.0 provision for tracking of user has been made so that user will not be able to directly attempt assignment or MCQs without watching the tutorials. In addition, there is a provision to track attendance of users also.

d. In existing Gyan Sudha all tutorials were uploaded under a course therefore, Coordinator was not able to use one tutorial for more than one course.

In Gyan Sudha 2.0 Coordinator tutorial database is independent of any course therefore, Coordinator will be able to use one tutorial for more than one course.

e. In existing Gyan Sudha all question banks were uploaded under a course therefore, Coordinator was not able to use same question for another course.

In Gyan Sudha 2.0 an independent MCQ database has been created. Now Course Coordinator will be able to choose questions form MCQ database to new exam. Moreover, provision to add subjective questions is also made available in Gyan Sudha 2.0.

f. In existing Gyan Sudha there was a discussion forum where any Gyan Sudha users can raise department related query, which can be replied by faculty member or any registered user.

In Gyan Sudha 2.0 there are two types of Discussion forum :-

- 1. Open discussion forum common to all.
- 2. Specific the course.

### 3. User Module

a. In existing Gyan Sudha registered users have common discussion forum, E sankalan (codes and manuals of DAD), nominated courses, tutorials, and practice test.

- b. In Gyan Sudha 2.0 registered users will have Knowledge Centre with subject wise and function wise repository of training material.
- C. SAS training material and practice test are placed separately.
- d. Provision for self-paced learning and generation of certificate to the effect
- e. In existing Gyan sign-up page was limited to only office details and personal account no. more over options like edit/update profile and forget password was not available.

In 'Gyan Sudha 2.0' sign-up page is user friendly and registered user can edit/update their profile information, add their field of interest and domain of expertise. Registered users can use forget password to reset their password in case they forget their password.

#### Annexure C

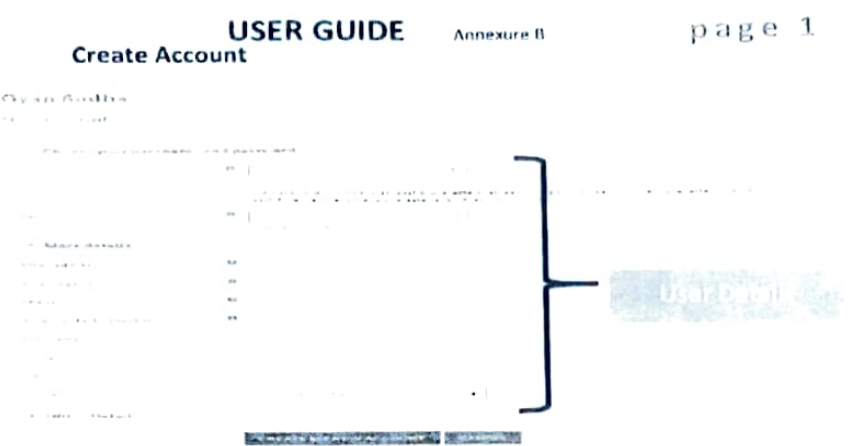

- User can register from here.
- The user can fill the sign-up form by entering all the required details.
- After registration, user will get account creation mail.
- User will receive a mail about confirmation of acceptance and role  $\blacktriangleright$ assigned in Gyan Sudha.

#### Login Page for registered users

J

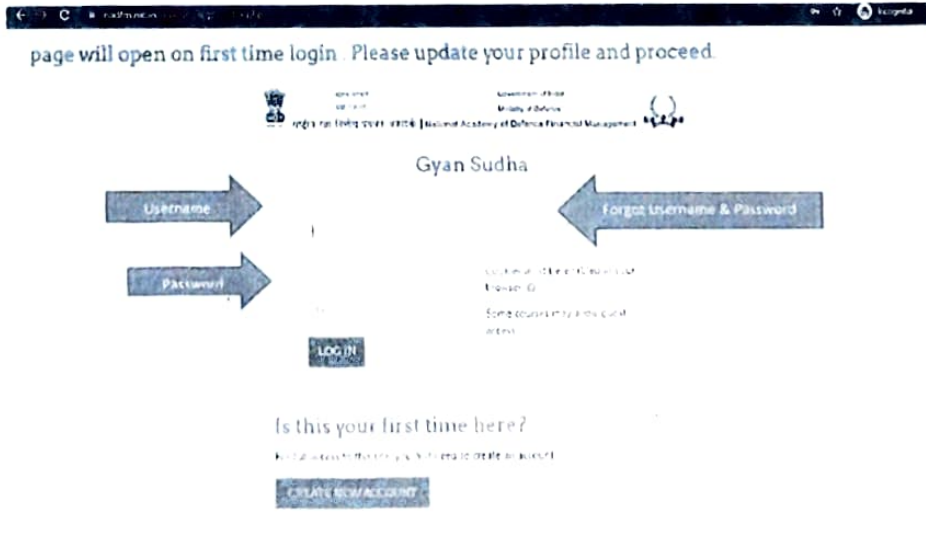

- User can login by entering username and password from login page.
- If the user forgets the password. He/she can click on forget your username and password link and regenerate it.

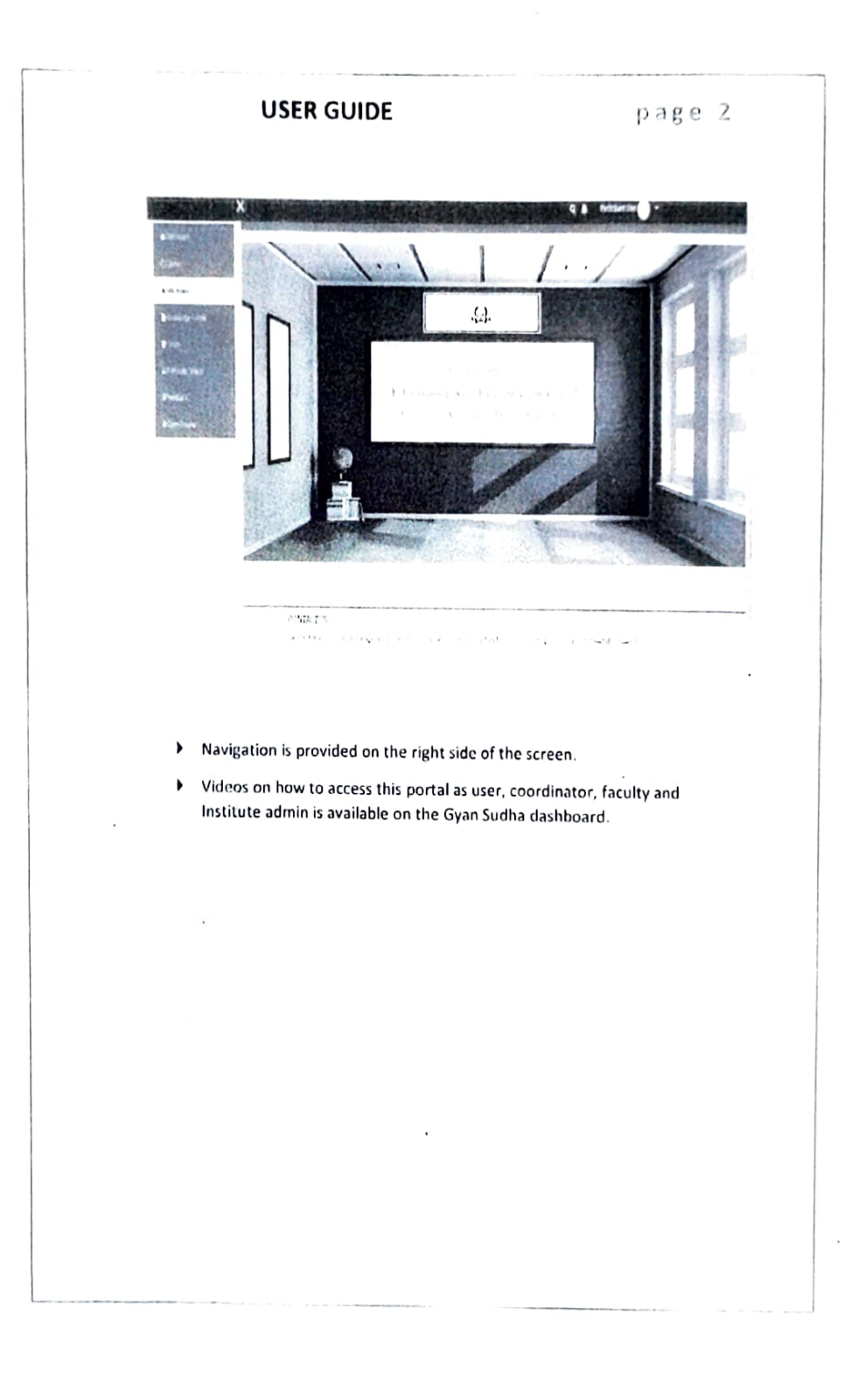